<u>Associate Participant IDs</u> In order to eFile real estate documents using the GSCCCA portal, accounts must be set up to eFile real estate documents. To create an account to eFile real estate documents, a valid Participant ID must be associated with the account. If no participant ID is associated with the account, users will not be allowed to eFile real estate documents.

To associate a participant ID, go to Account Management then select Manage Participant IDs to access the screen below. Select Add ID.

| Welcome, rachel rice                                                                                                    |                    |                            |                            |              |                  |            |             |                      |
|----------------------------------------------------------------------------------------------------|--------------------|----------------------------|----------------------------|--------------|------------------|------------|-------------|----------------------|
| eFile Home                                                                                                    | Filings            | Account Management         | Funding & Payments         | Support      | Contact Us       | AOC        | Admin       |                      |
| Home : Account Management : Manage Participant IDs                                                                                                    |                    |                            |                            |              |                  |            |             |                      |
| Manage Participant IDs                                                                                                    |                    |                            |                            |              |                  |            |             |                      |
| manage                                                                                                    | Faruci             | pant 105                   |                            |              |                  |            |             |                      |
| According to                                                                                                    | the <u>"Real E</u> | state Electronic Recording | Standards for the State of | of Georgia", | only certain ind | ividuals a | nd entities | that satisfy certain |
| requirements are eligible to eFile Real Estate documents in Georgia. (Please note that this is not a requirement of just this website, but a statewide requirement all Clerks of Superior Court must follow.)                                                                                    |                    |                            |                            |              |                  |            |             |                      |
| According to these Statewide Standards, those who are eligible to eFile Real Estate documents in any county in Georgia are referred to as "Participants",                                                                                                    |                    |                            |                            |              |                  |            |             |                      |
| and each participant is uniquely identified by a ten digit <b>Participant ID</b> that is provided to them upon completion of a registration process.                                                                                                    |                    |                            |                            |              |                  |            |             |                      |
| In order to setup your account to eFile Real Estate documents, you must "associate" your eFiling account with one or more of these registered participants                                                                                                    |                    |                            |                            |              |                  |            |             |                      |
| IDs. These participant IDs must either have been previously applied for and assigned to you, or must belong to an entity who will be asked to confirm that they authorize you to use their existing Participant ID for the purpose of electronically filing Real Estate in the state of Georgia. |                    |                            |                            |              |                  |            |             |                      |
| Click the Add ID link below and follow the onscreen instructions to associate a participant ID with your account. If you wish to register to become a                                                                                                    |                    |                            |                            |              |                  |            |             |                      |
| participant and be assigned your own Participant ID, then you may apply to do so here.                                                                                                    |                    |                            |                            |              |                  |            |             |                      |
| 🔔 Add ID 🚴 Remove ID 🍵 Delete ID 🏹 Refresh                                                                                                    |                    |                            |                            |              |                  |            |             |                      |
| There are no records to display.                                                                                                    |                    |                            |                            |              |                  |            |             |                      |
|                                                                                                    |                    |                            |                            |              |                  |            |             |                      |
|                                                                                                    |                    |                            |                            |              |                  |            |             |                      |
| Copyright (): 1995 - 2015 Georgia Superior Court Clerks' Cooperative Authority. All rights reserved.                                                                                                    |                    |                            |                            |              |                  |            |             |                      |

Search by name or number to find the Participant ID needing to be associated with an account. Enter the Participating ID or name to search then select **Submit**.

| GSCCCA.org                                                                                                    |  |  |  |  |  |
|----------------------------------------------------------------------------------------------------|--|--|--|--|--|
| Welcome, rachel rice                                                                                                    |  |  |  |  |  |
| Associate Participant ID                                                                                                    |  |  |  |  |  |
| In order to associate a Participant ID with your account, the Participant ID must first be located in the statewide Real Estate eFile Registry. The Participant<br>ID being located must be an ID that either belongs to you directly, or that you have received permission to use for the purpose of filing Real Estate through<br>this portal. When you complete a request to use a Participant ID, the owner of the Participant ID will be notified via email that you are attempting to<br>associate the ID with your account. The Participant ID will not be associated with your account until the owner of the Participant ID authorizes your use of<br>the ID via the eFile Registry vebsite. |  |  |  |  |  |
| Please enter your search criteria in the form below:                                                                                                    |  |  |  |  |  |
| ● Search by name                                                                                                    |  |  |  |  |  |
| Search by participant ID number                                                                                                    |  |  |  |  |  |
| Name:                                                                                                    |  |  |  |  |  |
| Click Submit to search or Cancel to exit.                                                                                                    |  |  |  |  |  |
| SUBMIT CANCEL                                                                                                    |  |  |  |  |  |
|                                                                                                    |  |  |  |  |  |
|                                                                                                    |  |  |  |  |  |
| Copyright © 1995 - 2015 Georgia Superior Court Clerka' Cooperative Authorty. All rights reserved.<br>Terms of Links<br>This sha is best viewed with Simante Explorer 7.0 or higher.                                                                                                    |  |  |  |  |  |
|                                                                                                    |  |  |  |  |  |
|                                                                                                    |  |  |  |  |  |
|                                                                                                    |  |  |  |  |  |

Search results will display. Click **Associate** to generate a request to the participant ID requesting association for your account.

|                                                              | icipant IDs<br>CCA.org<br>RGIA SUPERIOR COURT CLERKS' COO<br>, rachel rice | PERATIVE AUTHORITY            |                                                                                                    |           |
|--------------------------------------------------------------|----------------------------------------------------------------------------|-------------------------------|----------------------------------------------------------------------------------------------------|-----------|
| Associate Par                                                | ticipant ID                                                                |                               |                                                                                                    |           |
| Searched Name: jo<br>Click the "Associate"<br>Participant ID | ink in the "Action" column to associate Business/Organization              | e the Participant ID with you | ur account. Participation Information                                                                   | Action    |
| 5476301845                                                   |                                                                            | John Jones                    | Type:         Trusted User           Status:         Active           Date:         2012-02-23T02:20:15 | Associate |
| 5391862963                                                   | Georgia Holding Industries                                                 | J Scott Jones                 | Type: Trusted User<br>Status: Active<br>Date: 2015-03-20T10:50:49                                       | Associate |
| 2501735471                                                   |                                                                            | J Scott Jones                 | Type: Trusted User<br>Status: Active<br>Date: 2015-03-20T10:54:38                                       | Associate |
| 3029307685                                                   |                                                                            | Surveyor Jones                | Type: Trusted User<br>Status: Active<br>Date: 2013-01-02T04:14:50                                       | Associate |
|                                                              |                                                                            |                               |                                                                                                    |           |

To complete the request, a confirmation of the association request must be completed. Read and accept the agreement, then select **Submit** to complete the association request.

| Associate Participa           | nt ID                                                                                                    |   |
|-------------------------------|----------------------------------------------------------------------------------------------------|---|
| You have indicated that you w | ould like to associate the following participant to your eFile account:                                                                                                    |   |
| Participant ID:               | 2501735471                                                                                                    |   |
| Business/Organization         | :                                                                                                    |   |
| Name:                         | J Scott Jones                                                                                                    |   |
| Participant Type:             | Trusted User                                                                                                    |   |
| Participation Status:         | Active                                                                                                    |   |
| 1. You are the respon         | a Participant ID with your eFile User account, you agree to the following:<br>sible owner of the Participant ID that you are requesting to associate with, or have been given permission from the<br>o use the Participant ID. | ^ |
|                               | the owner of the Participant ID will receive an e-mail with instructions to verify / authorize you to associate and use                                                                                                    | ~ |
| the Participant ID.           |                                                                                                    |   |

A confirmation page which may be printed for your records will generate. The owner of the participant ID must confirm the request to allow association enabling eFile of Real Estate documents. Select **Done** to return to the Participant ID Management page.

| Welcome, rachel              |                                                |               |
|------------------------------|------------------------------------------------|---------------|
| Your request for authorizati | on has been sent to the following participant: | W III III III |
| Participant ID:              | 2501735471                                     |               |
| Business/Organizati          | DN:                                            |               |
| Name:                        | J Scott Jones                                  |               |
| Participant Type:            | Trusted User                                   |               |
| Participation Status:        | Active                                         |               |
| Request Date:                | 9/2/2015 2:13:21 PM                            |               |
| Print this confirmati        | ion for your records.                          |               |
| Click Done to exit.          |                                                |               |

Authorization status will reflect a Pending status until the owner of the Participant ID accepts or rejects the association request. Upon acceptance of the request, the authorization status will be Active at which time the user may eFile real estate documents. Please note: Participant IDs are issued through www.efileregistry.org.

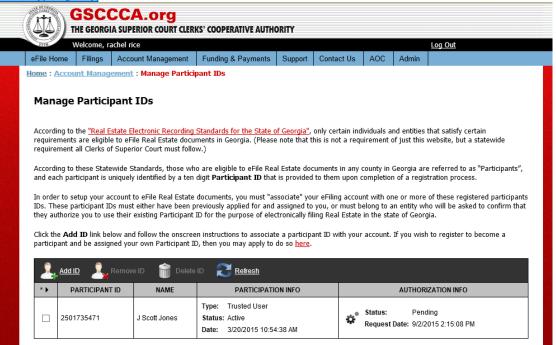

**To accept or reject an association request, go to <u>www.efileregistry.org</u>.** Log in, click My Account then select <u>Participant ID Delegation</u> in right menu.

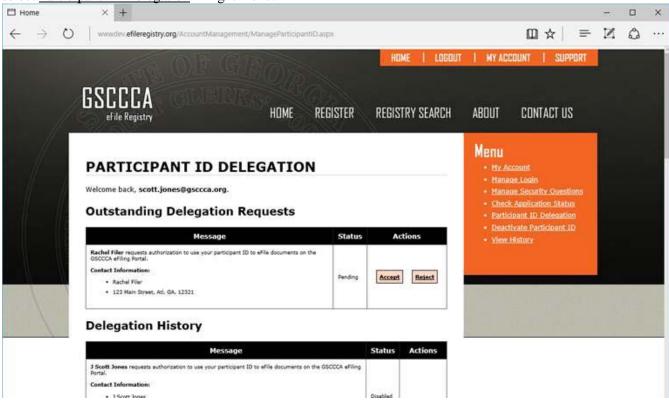

Click Accept in Outstanding Delegation Requests, then click OK.

| Home:                               | × +                                                                                                    | - D X                                                                                                    |
|-------------------------------------|----------------------------------------------------------------------------------------------------|----------------------------------------------------------------------------------------------------|
| $\leftrightarrow \rightarrow \circ$ | www.dov.efileregistry.org /AccountManagement/ManageParticipantiDaspa                                                                                                    | □ ☆   = ⊻ ⊘ …                                                                                                    |
|                                     | HOME   LO                                                                                                    | IGOUT I MY ACCOUNT I SUPPORT                                                                                                    |
|                                     | GSCCCA<br>efile Registry HDME REGISTER REGISTRY SEARC                                                                                                    | CH ABOUT CONTACT US                                                                                                    |
|                                     | PARTICIPANT ID DELEGATION         Welcome back, scott.jones@gsccca.org.         Outstanding Delegation Requests         Mill:         Mill:         Contast Information         Societ I filer requests authorization to use velocity         Contast Information         Sachel I filer         Sachel I file         120 Mark Spress. MILL         OK         Cancel                                                                                                    | Menu<br>- No Account<br>- Minnen Lonin<br>- Minnen Security Constions<br>- Check Antificution Status<br>- Check Antificution Status<br>- Descriving M. D. Selemation<br>- Descriving M. D. Selemation<br>- Descriving M. D. Selemation |
| X                                   | Delegation History<br>Message Status Actions                                                                                                    |                                                                                                    |
|                                     | Status     Status     Status |                                                                                                    |

The participant ID is now associated with <u>https://efile.gsccca.org</u> account and reflects Active status.

| According to the <u>"Real Estate Electro</u>                                                                                                    |                                                                          |                        |                                                                                       |  |  |  |  |  |
|----------------------------------------------------------------------------------------------------|--------------------------------------------------------------------------|------------------------|---------------------------------------------------------------------------------------|--|--|--|--|--|
| According to the <u>"Real Estate Electro</u>                                                                                                    | 3                                                                        |                        |                                                                                       |  |  |  |  |  |
|                                                                                                    |                                                                          | Manage Participant IDs |                                                                                       |  |  |  |  |  |
| According to the " <u>Real Estate Electronic Recording Standards for the State of Georgia</u> ", only certain individuals and entities that satisfy certain requirements are eligible to eFile Real Estate documents in Georgia. (Please note that this is not a requirement of just this website, but a statewide requirement all Clerks of Superior Court must follow.)                                                                                         |                                                                          |                        |                                                                                       |  |  |  |  |  |
| According to these Statewide Standards, those who are eligible to eFile Real Estate documents in any county in Georgia are referred to as "Participants", and each participant is uniquely identified by a ten digit <b>Participant ID</b> that is provided to them upon completion of a registration process.                                                                                                    |                                                                          |                        |                                                                                       |  |  |  |  |  |
| In order to setup your account to eFile Real Estate documents, you must "associate" your eFiling account with one or more of these registered participants<br>IDs. These participant IDs must either have been previously applied for and assigned to you, or must belong to an entity who will be asked to confirm that<br>they authorize you to use their existing Participant ID for the purpose of electronically filing Real Estate in the state of Georgia. |                                                                          |                        |                                                                                       |  |  |  |  |  |
| Click the <b>Add ID</b> link below and follow the onscreen instructions to associate a participant ID with your account. If you wish to register to become a participant and be assigned your own Participant ID, then you may apply to do so <u>here</u> .                                                                                                    |                                                                          |                        |                                                                                       |  |  |  |  |  |
| Leftesh                                                                                                    |                                                                          |                        |                                                                                       |  |  |  |  |  |
| *      PARTICIPANT ID                                                                                                    | NAME PARTICIPATION                                                       | I INFO                 | AUTHORIZATION INFO                                                                    |  |  |  |  |  |
| □ 2501735471 J Scol                                                                                                    | tt Jones Type: Trusted User<br>Status: Active<br>Date: 3/20/2015 10:54:3 | C Ac                   | atus: Active<br>tive Date: 8/10/2016 12:43:22 PM<br>quest Date: 8/10/2016 12:39:20 PM |  |  |  |  |  |